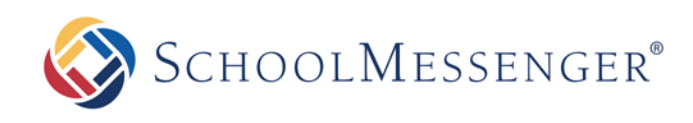

# **Parents and Guardians**

You can take advantage of our Text Messaging Service

Our school utilizes the SchoolMessenger system to deliver text messages, straight to your mobile phone with important information about events, school closings, safety alerts and more.\*

You can participate in this free service\* just by sending a text message of "**Y**" or "**Yes**" to our school's short code number, **67587**.

You can also opt out of these messages at any time by simply replying to one of our messages with "**Stop**".

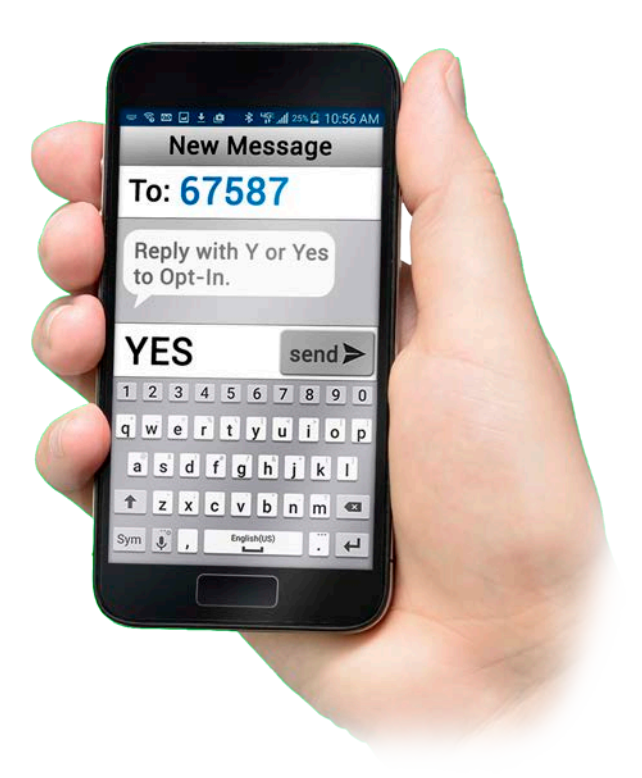

SchoolMessenger is compliant with the Student Privacy Pledge<sup>TM</sup>, so you can rest assured that your information is safe and will never be given or sold to anyone.

**Opt-In from your mobile phone now!**

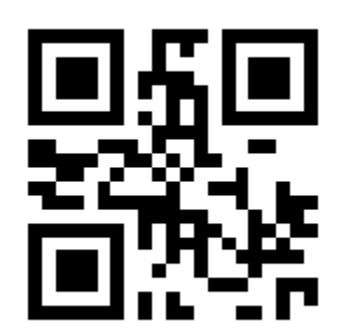

**Just send "Y" or "Yes" to 67587**

#### *Information on SMS text messaging and Short Codes:*

*SMS stands for Short Message Service and is commonly referred to as a "text message". Most cell phones support this type of text messaging. Our notification provider, SchoolMessenger, uses a true SMS protocol developed by the telecommunications industry specifically for mass text messaging, referred to as "short code" texting. This method is fast, secure and highly reliable because it is strictly regulated by the wireless carriers and only allows access to approved providers. If you've ever sent a text vote for a TV show to a number like 46999, you have used short code texting.*

\*Terms and Conditions – Message frequency varies. Standard message and data rates may apply. Reply HELP for help. Text STOP to cancel. Mobile carriers are not liable for delayed or undelivered messages. See [schoolmessenger.com/txt](http://www.schoolmessenger.com/txt) for more info.

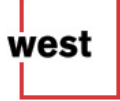

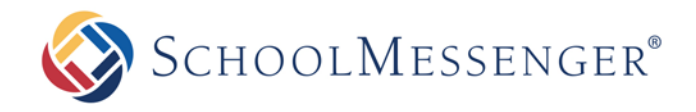

*info*Center

Dear Parents and Guardians,

Our school notifications provider, SchoolMessenger, is always looking for ways to help us improve our communications with you. As a big part of this effort, we would like to encourage you to sign up for InfoCenter™ by visiting [clicking on the SchoolMessenger link on the SA website](https://infocenter.schoolmessenger.com/) (starkvilleacademy.org) or download the mobile app from Google Play or the Apple App Store.

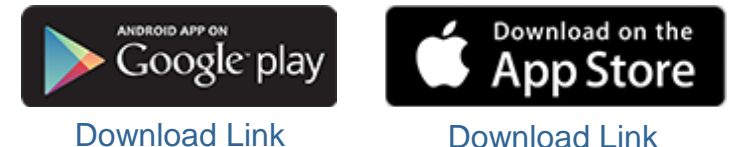

### **What is InfoCenter?**

InfoCenter allows you to personalize how you receive communications from your school or district. In addition, InfoCenter centralizes those communications in a unified inbox.

### **How do I sign up for InfoCenter?**

Signing up is easy. Use the *email address on file with our school* and follow these three steps:

- 1. Click the Login Button on the top of the web page, or download the InfoCenter App from the Apple App Store or Google Play Market.
- 2. Enter your email address and create a password. An email will be sent to that address with a secure token.
- 3. After authenticating via your email, return to InfoCenter and sign in using your email and password.

# **What can I do in InfoCenter?**

Once you've created your account, we'll automatically link the records associated with your email address. You can then:

- View the records associated with your account – student/staff/parent records.
- Review the last 30 days of messages for all your associated records.
- View your contact information and configure how you would like to receive notifications.

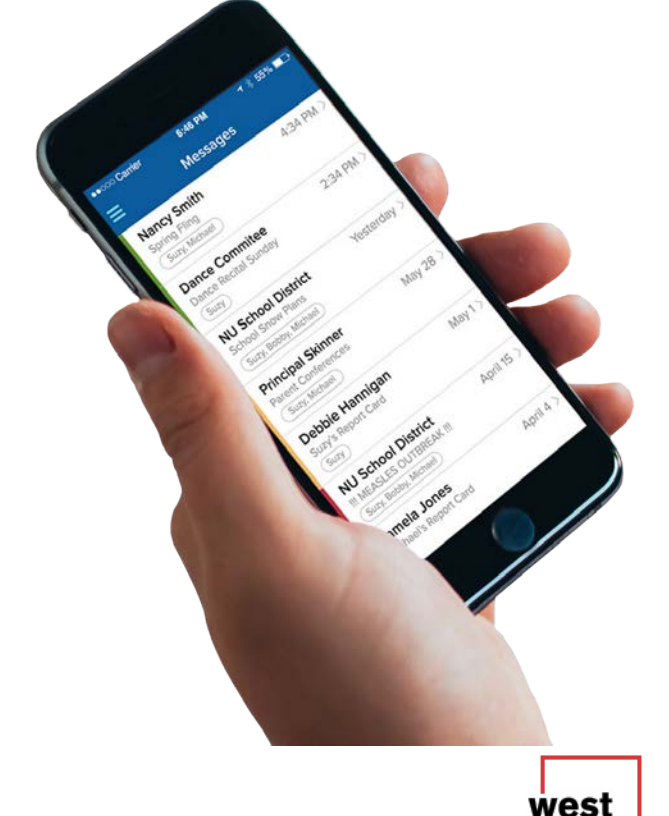

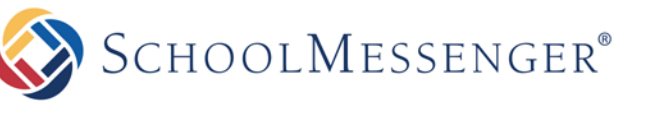

#### **Is InfoCenter secure?**

The sign-up process creates a secure link between the user and SchoolMessenger. InfoCenter operates with the latest encryption technology to protect access to stored information. SchoolMessenger is also a signatory of the Student Privacy Pledge, which requires us to adhere to 12 stringent data protection standards as a further assurance of our commitment to protecting your data.

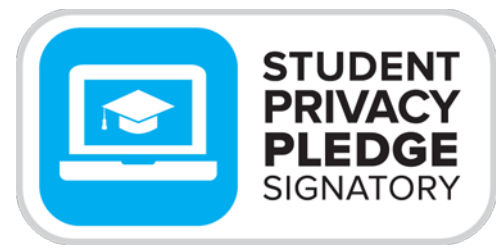

studentprivacypledge.org

# **What else do I need to know?**

- Device (Push) Notifications will trigger a badge or alert when you receive new communications from your school or district. You can choose to receive Device Notifications in addition to, or instead of, the phone calls, emails, and text messages you normally receive.
- No matter how you choose to receive notifications from your school or district, we'll keep all those communications in your InfoCenter inbox for 30 days.
- **If you get a message about "No Associations Found", the predominate reason is that the email address you used to create your account is not on file with the school.** Please contact the school, provide the email address you wish to receive communications through and ask that it be associated with your student(s). Elementary parents should contact the elementary office and secondary parents should contact the high school office.
- If you see the message "Sorry, we do not have any messages for you." There are a few common reasons. The most common is that the school has not sent any messages in the last 30 days. You should also check with the school to see that the email address you logged in with is set to receive messages and associated to the appropriate students.
- If you need more help with specific features, please visit the "Help" link when logged into your InfoCenter account at [https://infocenter.schoolmessenger.com/#/home.](https://infocenter.schoolmessenger.com/#/home)